# **Starter Pack と対応する OS についての注意事項**

東芝デジタルソリューションズ株式会社 2018 年 10 月

MAGNIA R3510e/R3520e/R3310f/R3320f/T3350f において、これからインストールされる、または 現在インストールされている OS によって、対応する Starter Pack のバージョンが異なる場合あります。 Starter Pack は、各 OS に対応するバージョンの中で最新のものを適用してください。

## **1.各 OS に対応している Starter Pack のバージョン**

各 OS に対応している Starter Pack のバージョンは下記のとおりです。

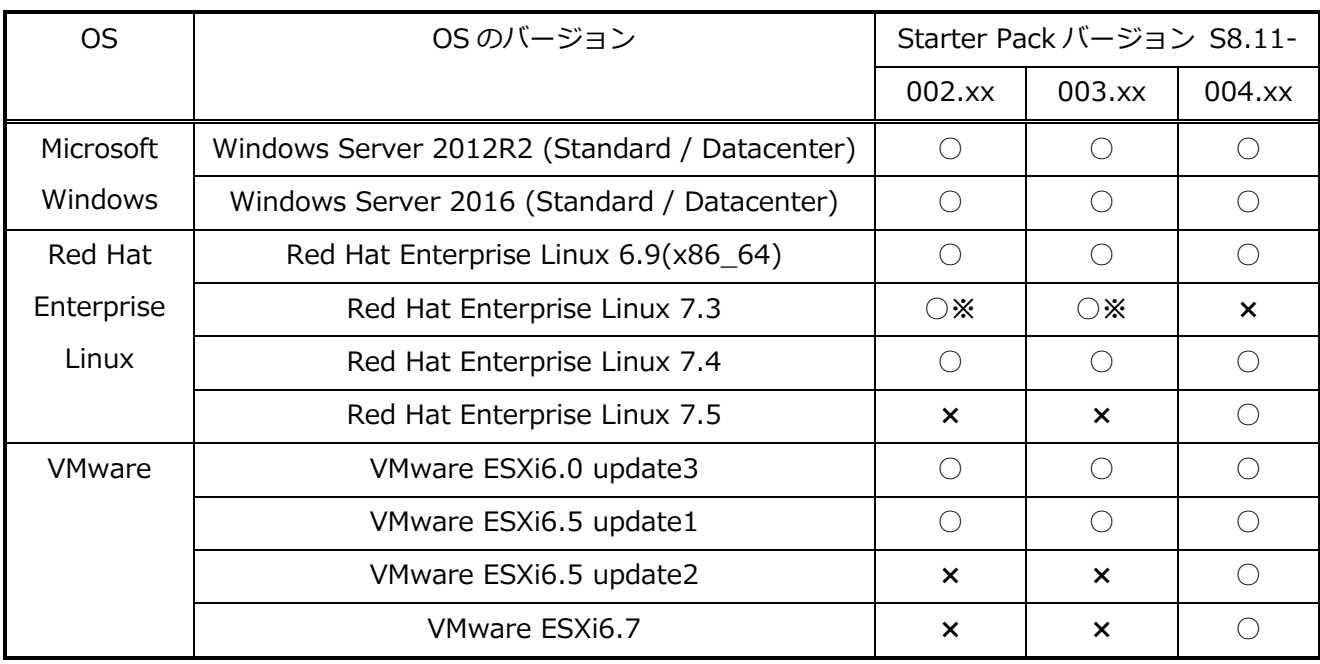

#### ●各 OS と Starter Pack のバージョンの対応表

○:対応、×:非対応

※ただし、Red Hat Enterprise Linux 7.3 をインストールする場合は、Starter Pack バージョン S8.11-004.xx にて一部のファームウェアのアップデートが必須となります。その為、Starter Pack バージ ョン S8.11-004.xx にてファームウェアのアップデートを実施した後に、Starter Pack バージョン S8.11-003.xx にて、一部のファームウェア以外をダウングレードする作業が必要になります。

本書の「3.OS が Red Hat Enterprise Linux 7.3 の場合の注意事項」、及び「Red Hat Enterprise Linux 7インストール手順書」を参照してください。

### **2.ご使用の MAGNIA に適用されている Starter Pack のバージョンの判別方法**

ご使用の MAGNIA R3510e/R3520e/R3310f/R3320f/T3350f に現在適用されている Starter Pack の バージョンの確認方法は下記のとおりです。

●ファームウェアバージョンの組み合わせによる Starter Pack のバージョンの判別表

| iLO5 ファームウェアの | EXPRESSBUILDER の | 適用されている Starter Pack の |  |
|---------------|------------------|------------------------|--|
| バージョン         | ファームウェアバージョン     | バージョン                  |  |
| 1.15          |                  | S8.11-002.xx           |  |
| 1.20          |                  | S8.11-003.xx           |  |
| 1.30          |                  | S8.11-003.xx           |  |
| 1.35          | 3.10.222         | S8.11-003.xx           |  |
| 1.35          | 3.20.154         | S8.11-004.xx           |  |
| 1.38          |                  | S8.11-004.xx           |  |

※ EXPRESSBUILDER のファームウェアバージョンが「-」となっている箇所は、iLO5 ファームウェアの バージョンの確認のみで適用されている Starter Pack のバージョンを判別できます。

[ファームウェアバージョンの確認方法]

iLO5、EXPRESSBUILDER のファームウェアバージョンの確認には、以下 2 つの方法があります。

●Starter Pack 適用対象の本体装置にて確認する場合 < システムユーティリティでの確認 >

- (1)対象の本体装置の電源を入れ、POST 中に <F9> キーを押しシステムユーティリティを起動します。
- (2)「System Information」→ 「Firmware Information」の順に選択すると画面に表示される 各ファームウェアのバージョン情報が表示されます。
- (3)「iLO5 Firmware」、「EXPRESSBUILDER」のバージョンを確認します。
- (4)バージョン確認後は、<ESC>キーまたは「Exit」を選択し、システムユーティリティを終了します。 ※システムユーティリティの詳細は、メンテナンスガイドの「便利な機能」、「システムユーティリティ」 を参照してください。

●リモート環境から確認する場合 < iLO WEB インターフェースからの確認 >

- (1)リモート環境において、iLO WEB インターフェースにログインします。
- (2) 左メニューの「ファームウェア & OS ソフトウェア」を選択し、「ファームウェア」を選択します。
- (3)画面に各ファームウェアのバージョンが表示されます。
- (4)「iLO5 Firmware」、「EXPRESSBUILDER」のバージョンを確認します。

※iLO WEB インターフェースの詳細は、iLO5 ユーザーズガイドを参照してください。

#### **3.OS が Red Hat Enterprise Linux 7.3 の場合の注意事項**

Red Hat Enterprise Linux 7.3 を新規にインストールする、または今後も使用頂く場合は、適用されて いる Starter Pack のバージョンにより、下記の作業を実施する必要があります。

- (1) Starter Pack バージョン S8.11-004.xx にてファームウェアのアップデート
- (2)Starter Pack バージョン S8.11-003.xx にて、**一部のファームウェア**※**以外**をダウングレード
- (3)EXPRESSBUILDER の 3.10.222 の適用
- (4)一部のファームウェア※については、適時最新のファームウェアを適用してください。 MAGNIA ダウンロードサイトにて Starter Pack バージョン S8.11-004.xx に含まれているものより 新しいファームウェアがリリースされている場合があります。

※一部のファームウェアとは、System ROM、Power Management Controller、RAID コントローラ、 iLO5、iLO5 言語パック、および HDD/SSD 製品のファームウェアです。

| 適用されている             | Starter Pack | Starter Pack | <b>EXPRESSBUILDER</b> | Red Hat            |
|---------------------|--------------|--------------|-----------------------|--------------------|
| <b>Starter Pack</b> | ファームウェア      | ファームウェア      | ファームウェア               | Enterprise Linux 7 |
| のバージョン              | アップデート       | ダウングレード      | 3.10.222 $\oslash$    | インストール手順書          |
| $\times 1$          | 作業※2         | 作業※3         | 適用作業※4                | の対象項目              |
| S8.11-002.xx        | 必須           | 必須           | 必須                    | すべて                |
|                     |              |              | (アップデート)              |                    |
| S8.11-003.xx        | 必須           | 必須           |                       | すべて                |
|                     |              |              |                       |                    |
| S8.11-004.xx        |              | 必須           | 必須                    | すべて                |
|                     |              |              | (ダウングレード)             |                    |

●新規に **Red Hat Enterprise Linux 7.3 をインストールする場合**

―:作業は不要です

### **●既に Red Hat Enterprise Linux 7.3 を使用されている場合**

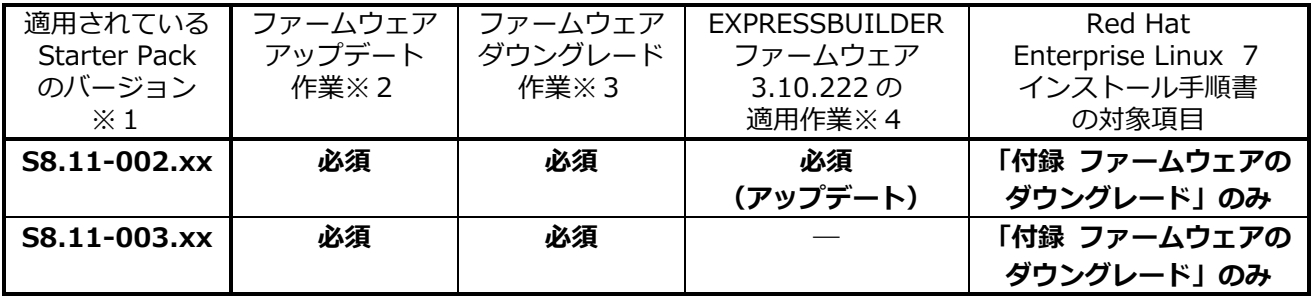

―:作業は不要です

※1 「2.ご使用の MAGNIA に・・・」で判別した Starter Pack のバージョンです。

※2 Starter Pack バージョン: S8.11-**004**.xx を使用します。

※3 Starter Pack バージョン: S8.11-**003**.xx を使用します。

※4 EXPRESSBUILDER アップデートツール バージョン:E8.11-003.xx を使用します。

- **4.ファームウェアをアップデートするには**
	- ・ファームウェアをアップデートするには、MAGNIA のダウンロードサイトより対象の Starter Pack を ダウンロードしてください。
	- ・アップデート手順は、ダウンロードページに記載しています。必ず記載の手順に従い実施してください。
	- ・MAGNIA ダウンロードサイトにて Starter Pack に含まれているものより新しいファームウェアが リリースされている場合があります。適時最新のファームウェアを適用してください。
	- ・IE ファームウェア、SPS ファームウェアのアップデートは Starter Pack には含まれていません。 MAGNIA ダウンロードサイトよりリリースされる最新のファームウェアを適時適用してください。
	- ・EXPRESSBUILDER をアップデートするには、MAGNIA のダウンロードサイトより対象の EXPRESSBUILDER のアップデートツールをダウンロードしてください。

※ダウンロードにはご使用の本体装置の製品形番、製造番号の入力が必要となる場合があります。

#### **5.ファームウェアをダウングレードするには**

- ・現在、ファームウェアのダウングレードが必要となる OS は、Red Hat Enterprise Linux 7.3 のみです。
- ・ファームウェアをダウングレードするには、対象の Starter Pack を MAGNIA ダウンロードサイトから 入手してください。
- ・ファームウェアをダウングレードする方法は、「Red Hat Enterprise Linux 7インストール手順書」の 「付録 ファームウェアのダウングレード」に記載の手順に従い実施してください。
- ・EXPRESSBUILDER のダウングレード手順は、対象の EXPRESSBUILDER のダウンロードページに記載 されているアップデート方法と同じ手順です。記載の手順に従い、実施してください。

※ダウンロードにはご使用の本体装置の製品形番、製造番号の入力が必要となる場合があります。

商標について

Linux®は、Linus Torvalds 氏の日本およびその他の国における商標または登録商標です。

その他、掲載の会社名、製品名およびサービス名は登録商標または商標として使用されている場合がありま す。また、記載のシステム名、製品名等には、必ずしも商標表示 (®、™) を付記していません。

本書について

本書の内容に関しては、将来予告なしに変更する可能性があります。 弊社の許可なく、本書に記載の内容を複写・転載することを禁じます。